# Описание процессов, обеспечивающих поддержание жизненных циклов программы для ЭВМ "Печать договора поставки для УТ 11.4, КА 2.4 и ERP 2.4 (внешняя печатная форма)"

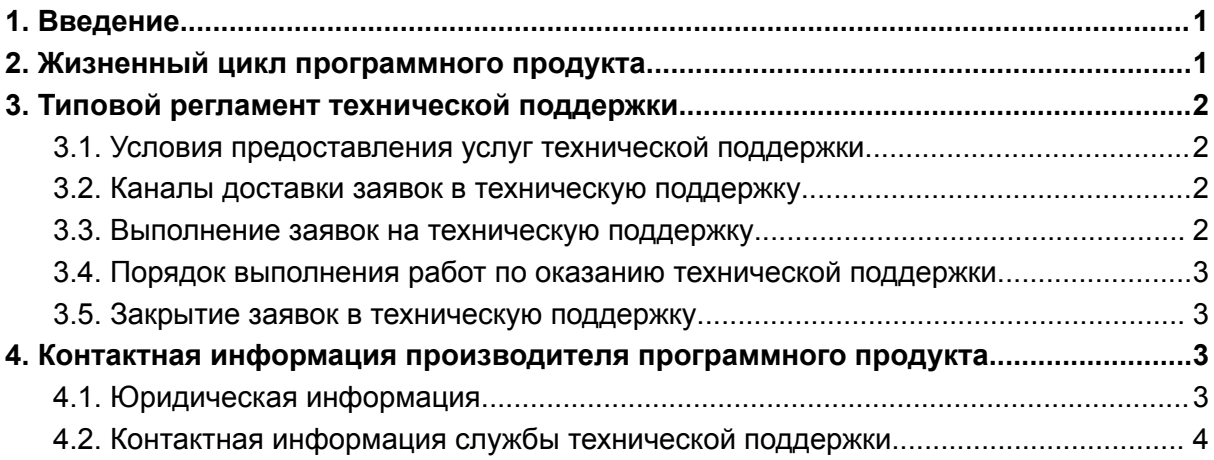

# <span id="page-0-0"></span>1. Введение

Настоящее руководство описывает процессы, обеспечивающие поддержание жизненного цикла программы для ЭВМ "Печать договора поставки для УТ 11.4, КА 2.4 и ERP 2.4 (внешняя печатная форма)" (далее - Программный продукт), включая регламент технической поддержки.

# <span id="page-0-1"></span>2. Жизненный цикл программного продукта

Программный продукт поставляется в виде обработки для конфигурации на платформе 1С:Предприятие 8 — заказчику предоставляется исполняемый файл в формате внешних обработок технологической платформы 1С:Предприятие 8 (файл epf) и инструкция по ее установке и использованию.

Для контроля версий программного продукта каждый релиз имеет свой номер. Выпуск новой версии осуществляется при обнаружении и исправлении ошибки в Программном продукте.

С выпуском новой версии Программного продукта производитель сопровождает ее следующими документами:

- Документ с описанием истории изменений платформы, в котором отражены изменения компонентов Программного продукта.
- Обновленные руководства пользователя и другой сопроводительной документации.

## <span id="page-1-0"></span>3. Типовой регламент технической поддержки

## <span id="page-1-1"></span>3.1. Условия предоставления услуг технической поддержки

Услуги поддержки оказываются индивидуально для каждого заказчика в рамках приобретенного заказчиком пакета программ поддержки. В приоритетном режиме рассматриваются заявки о проблемах, блокирующих работу заказчика в Программном продукте.

## <span id="page-1-2"></span>3.2. Каналы доставки заявок в техническую поддержку

Техническая поддержка оказывается по электронной почте посредством отправки заявки на адрес [support@infostart.ru](mailto:support@infostart.ru), либо по телефону 8-800-5555-256.

В момент обработки заявки специалистом технической поддержки они регистрируются им в онлайн-системе управления заявками.

Также заказчик может самостоятельно оформить заявку в системе управления заявками, расположенной по адресу: <https://infostart.ru/profile/support/>

Обращения по совершенствованию программы для ЭВМ можно направлять на адрес [support@infostart.ru.](mailto:support@infostart.ru)

## <span id="page-1-3"></span>3.3. Выполнение заявок на техническую поддержку

Заказчик при подаче заявки на техническую поддержку придерживается правила одной заявке соответствует одна проблема. В случае возникновения при выполнении заявки новых вопросов или проблем, по ним открываются новые заявки.

Заказчик при подаче заявки на техническую поддержку указывает следующие сведения:

- описание проблемы;
- скриншот (при наличии);

• технические детали.

## <span id="page-2-0"></span>3.4. Порядок выполнения работ по оказанию технической поддержки

Каждый запрос в службу технической поддержки обрабатывается следующим образом:

- 1. Каждому запросу присваивается уникальный идентификатор в онлайн-системе управления заявками Программного продукта и назначаются исполнители заявки и ее приоритет.
- 2. Специалист технической поддержки сообщает заказчику идентификатор запроса, присвоенный при его регистрации.
- 3. Зарегистрированный запрос обрабатывается и выполняется согласно установленной системе приоритетов. Действия специалистов исполнителя по выполнению запроса документируются в онлайн-системе управления заявками на техническую поддержку Программного продукта.
- 4. Исполнитель предоставляет заказчику варианты решения возникшей проблемы согласно содержанию заявки.
- 5. Заказчик обязуется выполнять все рекомендации и предоставлять необходимую дополнительную информацию специалистам исполнителя для своевременного решения проблемы, указанной в заявке.

#### <span id="page-2-1"></span>3.5. Закрытие заявок в техническую поддержку

После доставки ответа заявка считается завершенной, и находится в таком состоянии до получения подтверждения от заказчика о решении инцидента. В случае аргументированного несогласия заказчика с завершением заявки, выполнение заявки продолжается.

Завершенная заявка переходит в состояние "Закрыта" после получения исполнителем подтверждения от заказчика о решении запроса. В случае отсутствия ответа заказчика о завершении заявки в течение 10 рабочих дней, она считается автоматически закрытой. Закрытие заявки может инициировать заказчик, если надобность в ответе на заявку пропала.

# <span id="page-2-2"></span>4. Контактная информация производителя программного продукта

## <span id="page-2-3"></span>4.1. Юридическая информация

Информация о юридическом лице компании:

- Название компании: Общество с ограниченной ответственностью «Инфостарт».
- Юр. адрес: 192102, г. Санкт-Петербург, Муниципальный округ Волковское вн. тер. г., ул. Бухарестская, д. 32, Литера А, пом. 19-Н, ч.п./офис 38/5-65
- ОГРН: 1047836010188

● ИНН: 7839012930

## 4.2. Контактная информация службы технической

#### <span id="page-3-0"></span>поддержки

Связаться со специалистами службы технической поддержки можно одним из следующих способов:

- Сайт: <https://infostart.ru/profile/support/>
- Телефон: 8-800-5555-256
- Email: support@infostart.ru

Фактический адрес размещения инфраструктуры разработки: 192102, г. Санкт-Петербург, ул. Бухарестская д.32, лит. А, пом.19-Н, ч.п.34, оф.5-61 Фактический адрес размещения разработчиков: 192102, г. Санкт-Петербург, ул. Бухарестская д.32, лит. А, пом.19-Н, ч.п.34, оф.5-61

Фактический адрес размещения службы поддержки: 192102, г. Санкт-Петербург, ул. Бухарестская д.32, лит. А, пом.19-Н, ч.п.34, оф.5-61